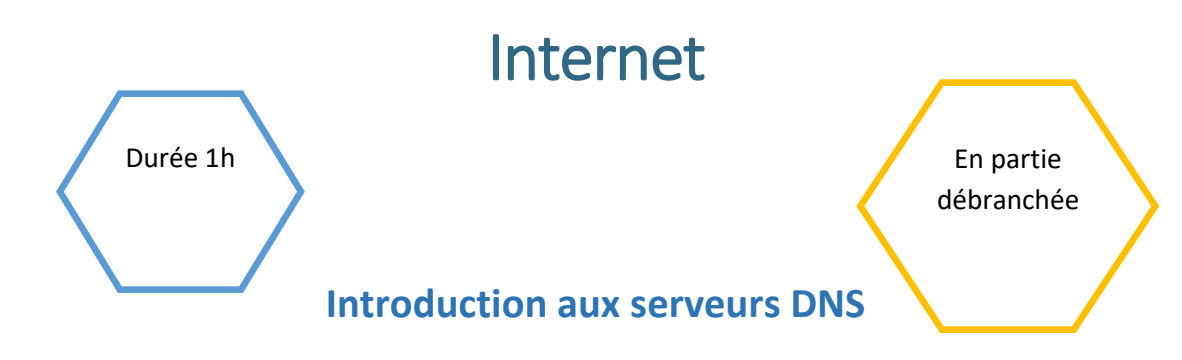

## Description de l'activité

Dans cette activité, on présente la notion de DNS. On montre en particulier qu'à chaque adresse symbolique correspond une adresse IP et vice-versa.

## Objectifs pédagogiques ou compétences

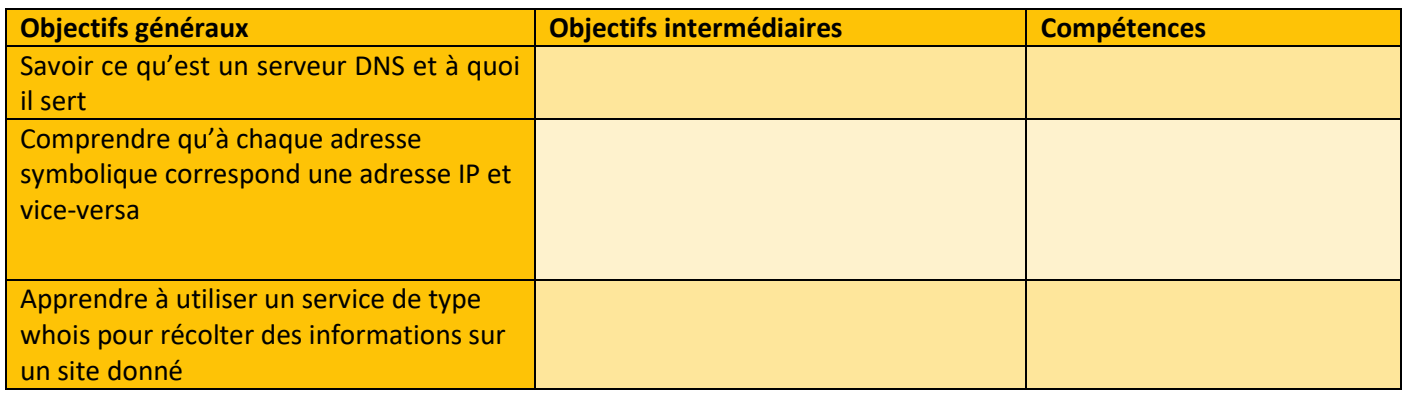

## Tags

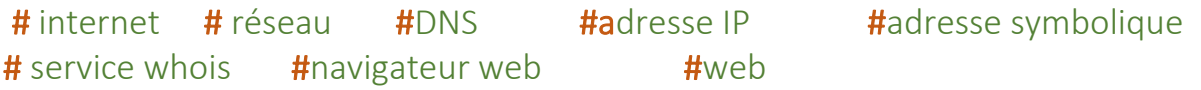

## Matériel

• Ordinateur connecté à internet

1

# Déroulé de l'activité

# Étape 1 – dialogue : (15 minutes)

On pose la question suivante à l'ensemble de la classe afin d'amorcer un dialogue :

 $\circ$   $\lambda$  quoi correspond l'adresse tapée dans la barre d'adresse d'un navigateur web ?

# Étape 2 – étude de document en ligne (15 minutes)

En autonomie les élèves étudient les informations contenues dans le document suivant et répondent aux questions :

#### [https://pixees.fr/informatiquelycee/n\\_site/snt\\_internet\\_dns.html](https://pixees.fr/informatiquelycee/n_site/snt_internet_dns.html)

Ce document aborde la notion d'adresse symbolique et introduit les serveurs DNS comme des "annuaires" entre adresses symboliques et adresses IP. Il présente également un site de type whois pour obtenir des informations sur un site donné

## Étape 3 – rédaction d'un texte : (15 minutes)

Avec l'aide de l'enseignant.e, les élèves rédigent un texte permettant de répondre aux questions suivantes sur [la](#page-2-0)  [fiche élève REDACTION D'UN TEXTE](#page-2-0) 

- o Qu'est-ce qu'une adresse symbolique
- o Qu'est-ce qu'un serveur DNS et à quoi sert-il ?
- o A quoi sert un site de type whois ?

A l'issue du travail de rédaction, une correction collective des questions ci-dessus est réalisée sous la forme d'un débat. L'enseignant.e vérifie ici que l'essentiel est bien compris.

## Étape 4 - approfondissement (10 minutes)

Pour aller plus loin : on peut ici utiliser le logiciel Filius - [Télécharger \(lernsoftware-filius.de\)](https://www.lernsoftware-filius.de/Herunterladen) pour mettre en place un serveur DNS et montrer comment un navigateur web accède à une page spécifique à partir de son adresse symbolique. Dans cette partie, le professeur montre la réalisation du réseau et son paramétrage et les élèves réalisent ce réseau en même temps que lui

[https://pixees.fr/informatiquelycee/n\\_site/snt\\_internet\\_sim2.html](https://pixees.fr/informatiquelycee/n_site/snt_internet_sim2.html)

### Étape 6 : Synthèse et conclusion (5 minutes)

Pour clôturer la séance, l'enseignant.e peut revenir sur les principales difficultés rencontrées pendant l'activité

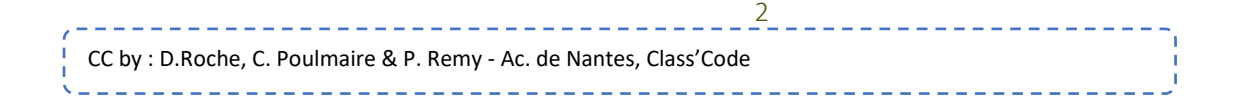

# Fiche activité élèves

## <span id="page-2-0"></span>Rédaction d'un texte - (15 minutes)

En vous appuyant du document précédent et de vos connaissances personnelles, rédiger un texte explicatif en répondant aux questions suivantes.

- o Qu'est-ce qu'une adresse symbolique ?
- o Qu'est-ce qu'un serveur DNS et à quoi sert-il ?
- A quoi sert un site de type whois ?

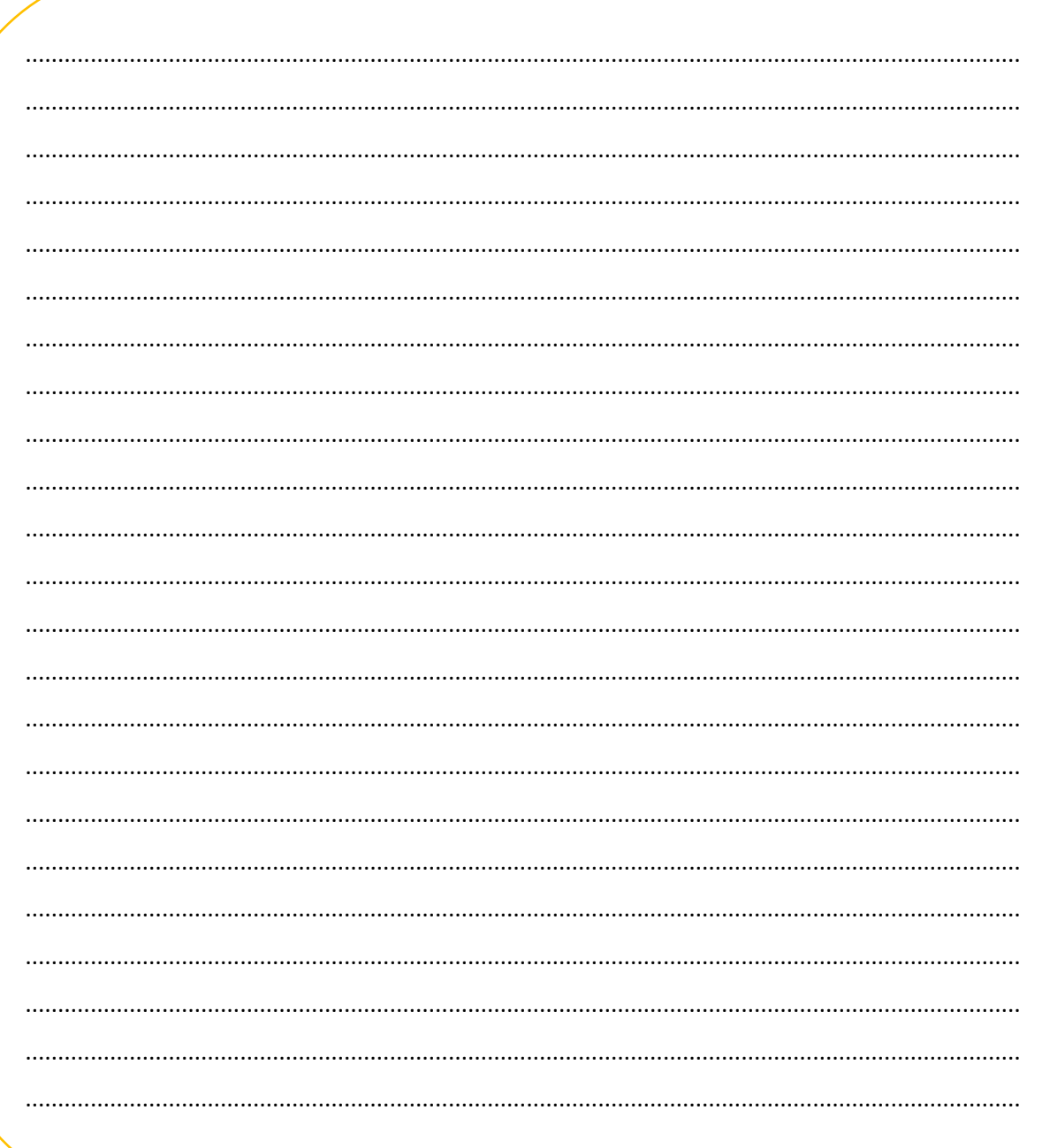